# RollerMouse® Red plus

## Manuel d'utilisateur

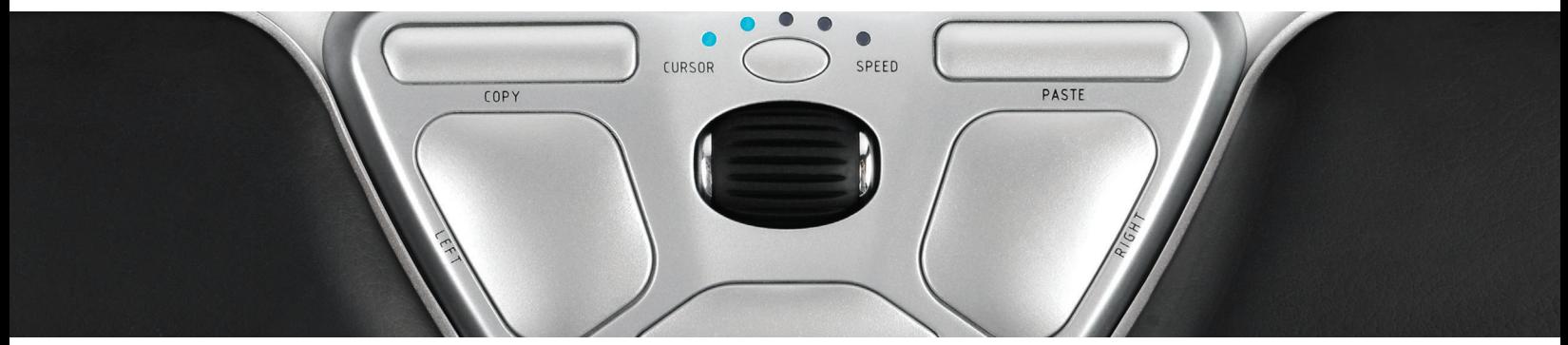

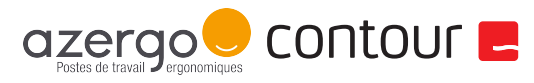

# contour **L**

Merci de nous donner l'occasion de vous aider à mieux travailler et de façon plus confortable. Depuis 1995, Contour Design s'ingénie à concevoir le meilleur pointeur possible. Je suis fier de vous annoncer que le RollerMouse Red est notre plus belle création à ce jour. Des experts renommés de l'industrie se sont mis d'accord et, pour la première fois, ont remis à notre dispositif de pointage central le prestigieux prix « red dot ».

Depuis plus de cinq ans, nous avons cherché à concevoir le RollerMouse le plus polyvalent qui soit. Nous voulions obtenir le contrôle de curseur le plus précis et le plus agréable possible, et pour cela nous avons inventé une nouvelle technologie qui permet de suivre les mouvements de déplacement depuis l'intérieur d'un tube. Nous souhaitions aussi parvenir à un clic de souris qui requiert le moins d'effort possible, et nous avons donc éliminé l'interrupteur mécanique traditionnel et inventé une nouvelle façon pour l'utilisateur de régler indépendamment la puissance et le volume du son du clic. 1

Vous êtes sur le point de découvrir le résultat de nombreuses années de dur labeur de la part de notre incroyable équipe d'ingénieurs. Vous allez pouvoir profiter longtemps de cette merveille d'ingénierie et de précision que vous propose Contour Design.

Faites-nous part de vos impressions en visitant www.rollermouse.com

Nous vous remercions de votre soutien,

 $\sim$ 

Steve Wang CEO

### Contenu de la boîte

- 1. RollerMouse Red
- 2. Repose-poignets Red plus
- 3. Deux réhausseurs de clavier courts
- 4. Deux réhausseurs de clavier longs
- 5. Manuel d'utilisateur
- 6. Clé de retrait du repose-poignets

RollerMouse' Re:d **User Guide** 

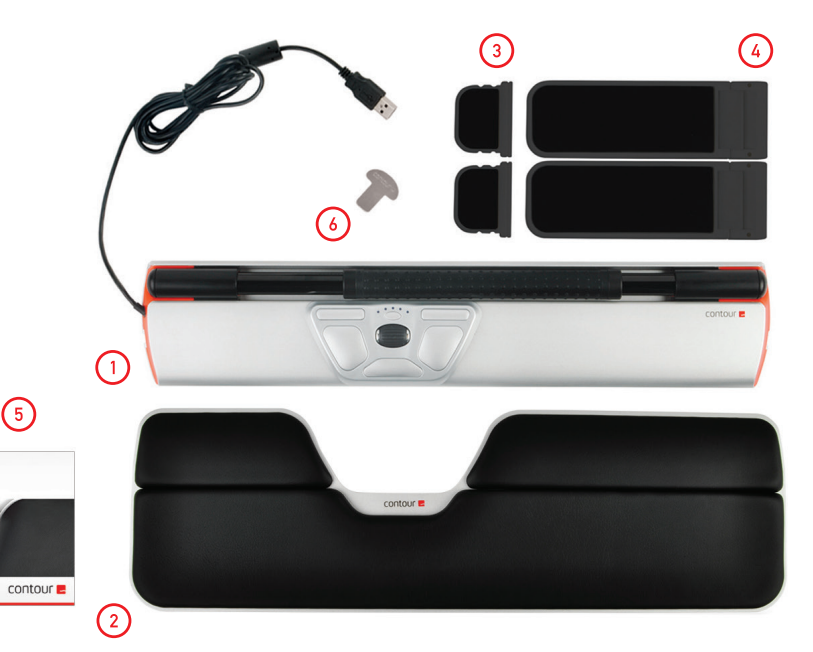

 $\bigodot$ 

#### Fonctions du RollerMouse

- A. Barre de déplacement
- B. Réglage de vitesse du curseur
- C. Copier
- D. Coller
- E. Clic gauche
- F. Clic droit
- G. Molette de défilement
- H. Double clic « Une seule pression »

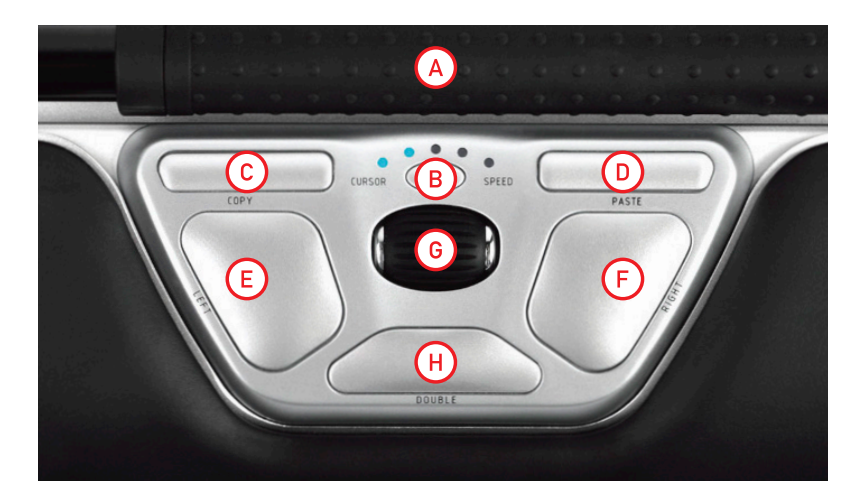

#### Positionnement du clavier

Exemple 1 –

Avant de connecter l'unité, prenez le temps de vérifier la hauteur et l'angle d'inclinaison de votre clavier, et trouvez la position la plus confortable pour vous. L'emballage comprend des réhausseurs de clavier  $(3)$ –  $(4)$  qui vous aideront à régler l'angle d'inclinaison et la hauteur, quel que soit le type de clavier que vous utilisez. La barre d'espace de votre clavier devrait arriver juste au bord de votre barre de déplacement. Pour une bonne position ergonomique, assurez-vous que le haut du clavier est à l'horizontal.

Les exemples suivants montrent trois différentes façons de placer votre clavier. Il s'agit de configurations typiques. La vôtre peut être différente.

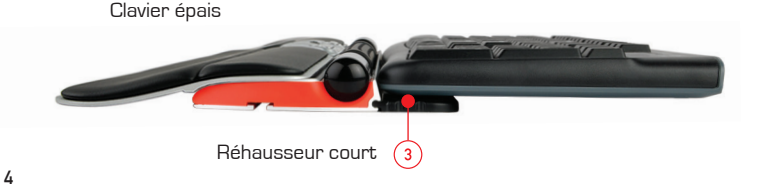

#### Exemple 2 –

Clavier standard – l'extrémité du réhausseur long est à l'horizontal

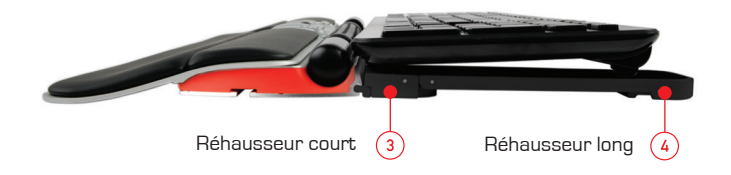

#### Exemple 3 – Clavier fin – l'extrémité du réhausseur long est abaissée

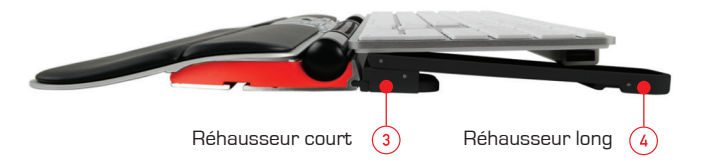

#### Insérer les réhausseurs de clavier

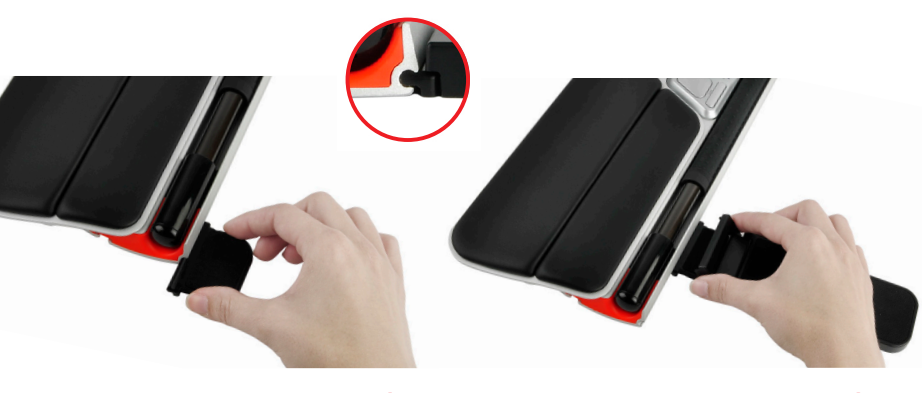

Placez l'extrémité du réhausseur court  $\binom{3}{}$ dans la fente au dos du RollerMouse.

Appuyez l'extrémité du réhausseur long  $\left(4\right)$ sur le réhausseur court.

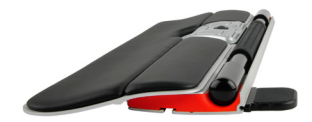

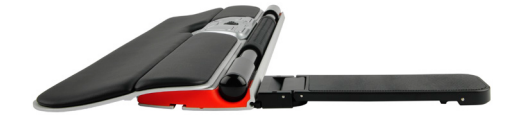

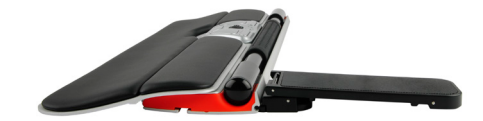

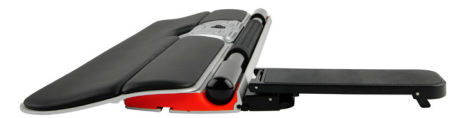

Réglez les réhausseurs de clavier afin d'obtenir l'angle d'inclinaison et la hauteur qui vous conviennent.

#### Connecter à un ordinateur

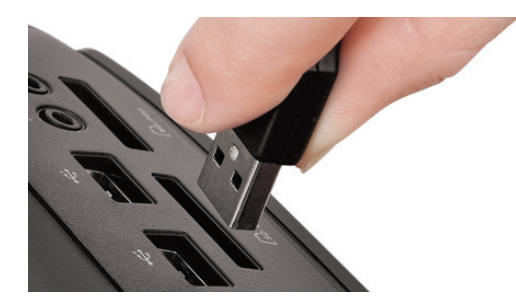

Branchez le RollerMouse Red au port USB de votre ordinateur. Patientez quelques secondes, votre ordinateur l'installera automatiquement.

#### Utiliser la barre de déplacement

La barre de déplacement  $\overline{A}$  a deux fonctions :

- Appuyer une fois sur la barre de déplacement équivaut à un clic gauche.
- Faire tourner la barre de déplacement de chaque côté et vers le haut ou le bas permet de déplacer le curseur.

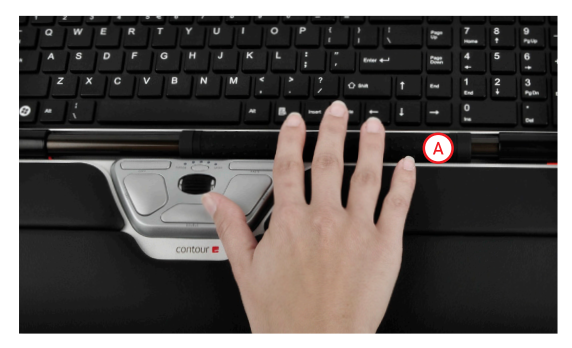

Appuyez sur la touche  $\left(\overline{B}\right)$  pour changer la vitesse du curseur. Vous avez le choix entre cinq vitesses, de lente à rapide, indiquées par les témoins lumineux.

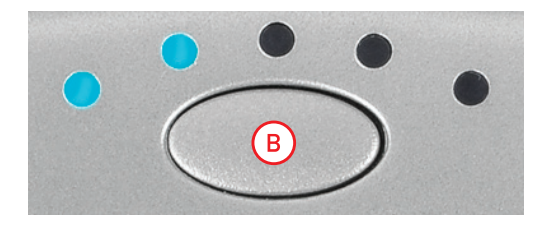

#### Changer la vitesse du curseur en expression de la puissance du clic de la barre de déplacement

La puissance du clic détermine la pression qu'il vous faut exercer pour cliquer sur la barre de déplacement. Pour modifier la puissance du clic, pressez et maintenez les touches  $\left(\frac{F}{E}\right)$  et  $\left(\frac{B}{E}\right)$  enfoncées pendant 2 secondes. Le témoin lumineux vous indiquera l'état actuel de la puissance du clic. Tout en maintenant la touche  $\left(\overline{E}\right)$ enfoncée, relâchez la touche  $\left(\overline{B}\right)$ et servez-vous de la molette de défilement  $\left(\widehat{G}\right)$  pour modifier la puissance du clic. Relâchez la touche  $\left(\overline{E}\right)$  pour sélectionner la puissance de clic souhaitée.

Remarque : La fonction clic de la barre de déplacement peut être désactivée à l'aide de la méthode de réglage ci-dessus en déplaçant la molette de défilement jusqu'à ce que tous les témoins lumineux soient allumés.

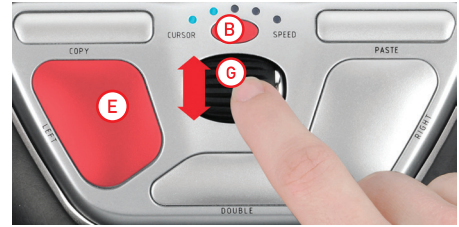

### Réglage du volume du clic

Pour modifier le réglage du volume du clic, appuyez et maintenez les touches  $(F)$  et  $(B)$  enfoncées pendant 2 secondes. Le témoin lumineux vous indiquera le volume actuel du son du clic. Tout en maintenant la touche  $(F)$ enfoncée, relâchez la touche  $(B)$ et servezvous de la molette de défilement  $\left( 6\right)$  pour changer le réglage du volume du clic. Relâchez la touche  $\overline{F}$  pour sélectionner le réglage de volume souhaité.

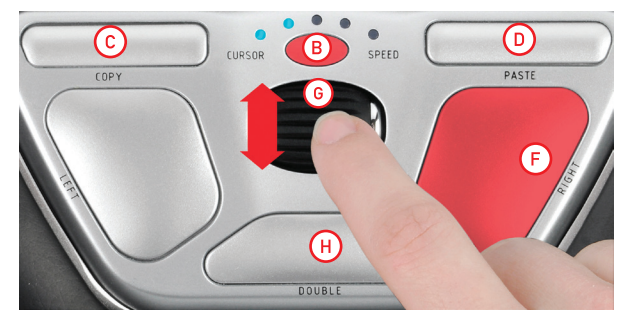

### Passer le bouton de « double clic » en fonction « bouton du milieu »

Pour passer le bouton  $\overline{(H)}$ de la fonction double clic à la fonction bouton du milieu, maintenez les touches  $\overline{B}$  et  $\overline{H}$  enfoncées pendant 2 secondes jusqu'à ce que les témoins lumineux clignotent pour confirmer. Répétez ce procédé pour revenir à la fonction de double clic.

#### Réglage pour les systèmes d'exploitation Mac

Les touches Copier et Coller de votre RollerMouse peuvent être configurées pour être utilisées avec un système d'exploitation Mac. Pour passer en mode Mac, appuyez et maintenez les touches  $\overline{(c)}$  et  $\overline{(D)}$  enfoncées pendant 2 secondes. Le témoin lumineux de droite va clignoter, ce qui indique que le RollerMouse est en mode Mac. Répétez ce procédé pour revenir au mode Windows. Le témoin lumineux de gauche clignotera pour indiquer que vous êtes en mode Windows.

### Repose-poignets Red plus

Nous vous conseillons d'utiliser le repose-poignets Red plus  $(2)$ . Toutefois si vous souhaitez détacher le repose-poignet, soulevez le bord avant du RollerMouse et gardez-le dans la main gauche. Introduisez la clé de retrait du repose-poignets  $\boxed{6}$  dans la fente à l'extrémité droite de l'unité et tournez la clé dans le sens inverse des aiguilles d'une montre.

Pour installer le repose-poignets, enclenchez-le dans la fente sur le bord avant de votre RollerMouse Red.

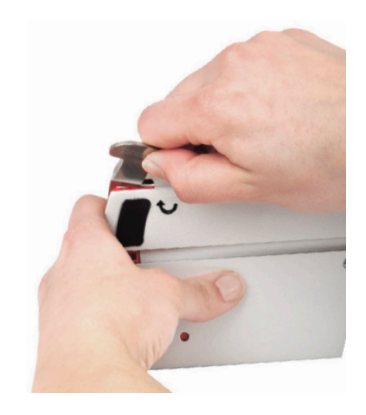

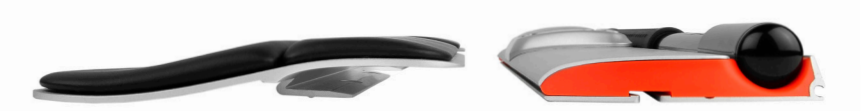

Pour plus d'informations, veuillez visiter : www.rollermouse.com

Contour Design, Inc. 10 Industrial Drive Windham, New Hampshire 03087, USA Phone: 800-462-6678, 603-893-4556 E-mail: ergoinfo@contourdesign.com

Contour Design Europe A/S International House Center Boulevard 5 2300 Copenhagen S., Denmark Phone: +45 32 46 11 20 E-mail: info@contour-design.com

Testé et conformes aux normes FCC En instance de brevet

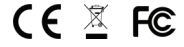

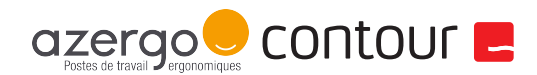